# CHAMPMAN 0102.CO.UK

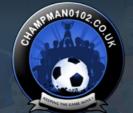

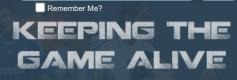

Log in

Password

User Name

Forum

FAQ Calendar Forum Actions

Advanced Search

♠ Forum 🎍 Technical Support & Tutorials 🍨 Tutorials 🍨 Benchmarking

Results 1 to 10 of 10

## **Thread: Benchmarking**

Thread Tools▼

13-08-19, 09:48 AM

Darth Vader O

Join Date: Posts: 12-03-12 26

Benchmarking

Hi everyone,

Really sorry but I just need to be clear on a few things so please bear with me as I want to do my own benchmarking.

In a previous thread I think GFRay provided a link to Tapani's zip file for benchmarking which contained "a.sav" and the exe. Also included was Tapani's description on what to do with these files.

Grateful if someone could answer the following:

- 1. Which version of the game should these files be used with 3.9.68 or updated/Tapanified db? I presume the former?
- 2. I've run the files in 3.9.68 which team should I be looking at in terms of league position? PAS Giannina? (as this team appears in the hall of fame).
- 3. I presume the tactic to be tested goes in the user tactics folder this is what I've done.

Again, sorry for my basic questions but I need to be clear on using these files and clear on interpreting the results they generate.

Thanks.

Last edited by Darth Vader; 13-08-19 at 01:21 PM. Reason: Changing Dermotron to GFRay

## ■ 13-08-19, 06:19 PM

#2

AtomicAnt O
Backup Player

Join Date: Posts: 06-03-12 705

I had som trouble doing this, but I got it working after some initial problems. If I remember correctly it has to be 3.9.68T. First you have to load the game, load the tactic you want to test, then save&exit the game. Then use cmd and type in the command to test.

### 13-08-19, 06:37 PM

#3

Darth Vader o

**Youth Team Player** 

Join Date: Posts: 12-03-12

Thanks AtomicAnt - where can I get 3.9.68T from?

### ■ 13-08-19, 06:43 PM

\_\_\_\_

Darth Vader O
Youth Team Player

Join Date: Posts: 12-03-12

ate: 12

This is what I've been using...

Originally Posted by Tapani

Ok, I have created a benchmark save candidate:

http://tapani.homeftp.org/cm/BM-v1.0.zip

On my computer, it takes around 12 seconds for a season.

Also, the accompanying exe writes the benchmark result to the file "benchresult.txt" after each run.

This makes it possible to benchmark many times in a row, fully automated.

So to run the benchmark 20 times (without having to lift a finger to copy results) do:

Start a command prompt

Navigate to your CM folder

Code:

for /I %x in (1, 1, 20) do start /wait cm0102\_bm.exe -load a.sav

The league tables are all in benchresult.txt!

(Obviously you need to place the cm0102\_bm.exe and a.sav in your CM folder.)

EDIT: The tiny database I used is also included in the zip, but unless you want to create a new game you do not need that

■ 13-08-19, 08:21 PM

#5

AtomicAnt O
Backup Player

Join Date: Posts: 06-03-12 705

Doesn't it say 3.9.68T in the top left corner when you fire up the game using cm0102\_bm.exe?

14-08-19, 09:17 AM

#6

Darth Vader • Youth Team Player

Join Date:

12-03-12

Posts: 2

I'll check. May abandon this though. I was just curious as to what the benchmarking showed and which team is used for benchmarking in a.sav.

Thanks for your help.

14-08-19, 12:49 PM

#7

^Jack^ o

Decent Young Player

Join Date: Posts: 12-08-12 87

originally Posted by Darth Vader

I'll check. May abandon this though. I was just curious as to what the benchmarking showed and which team is used for benchmarking in a.sav.

Thanks for your help.

Open cm0102\_bm.exe and load a.sav, PAS Giannina is already selected

Open the tactics screen and load your tactic, then save the game and exit

Run bench.bat

Your scores will be stored in benchresult.txt, load it up in Excel and just filter PAS Giannina scores

14-08-19, 08:14 PM

#

Darth Vader o

Youth Team Player

Join Date: Posts: 12-03-12 26

Jack - perfect, thank you. Ran it and things were OK.

■ 19-08-19, 09:29 PM

#0

Flotti

Youth Team Player

17-08-19

Hi,

Join Date: Posts: For me everything seems to work fine, but at the end I can't find the benchresult.txt file. Does anyone know what I'm doing wrong? Thanks 20-08-19, 09:48 PM Flotti O Youth Team Player Join Date: 17-08-19 Posts: Found the problem. In the properties of cm0102\_bm.exe I had to tick the "run as administrator" box. « Tutorial: Changing League Structures (with DDraw.dll) | Tutorial - How to install CM0102 on Android (posted 15/09/19) » **Posting Permissions BB code** is On You may not post new threads You may not post replies Smilies are On You may not post attachments [IMG] code is On [VIDEO] code is On You may not edit your posts HTML code is Off **Forum Rules** 

-- Default Style

Archive Web Hosting Top

All times are GMT +1. The time now is 07:42 AM.

Powered by vBulletin® Version 4.2.5 Copyright © 2022 vBulletin Solutions Inc. All rights reserved.

© www.champman0102.co.uk